## Отчёт. Счета

Просмотреть, распечатать список созданных счетов можно через меню Отчёт>Документы>Счета.

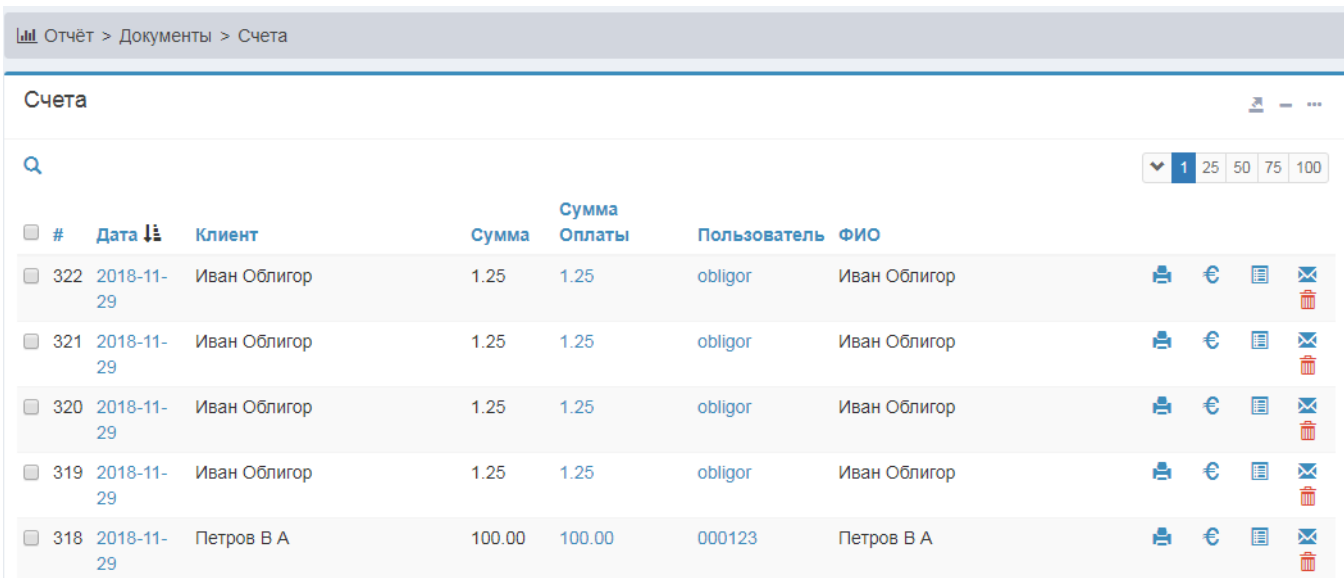

Для начала поиска нужно нажать на кнопку ВОВ, после этого зьявиться форма поиска.

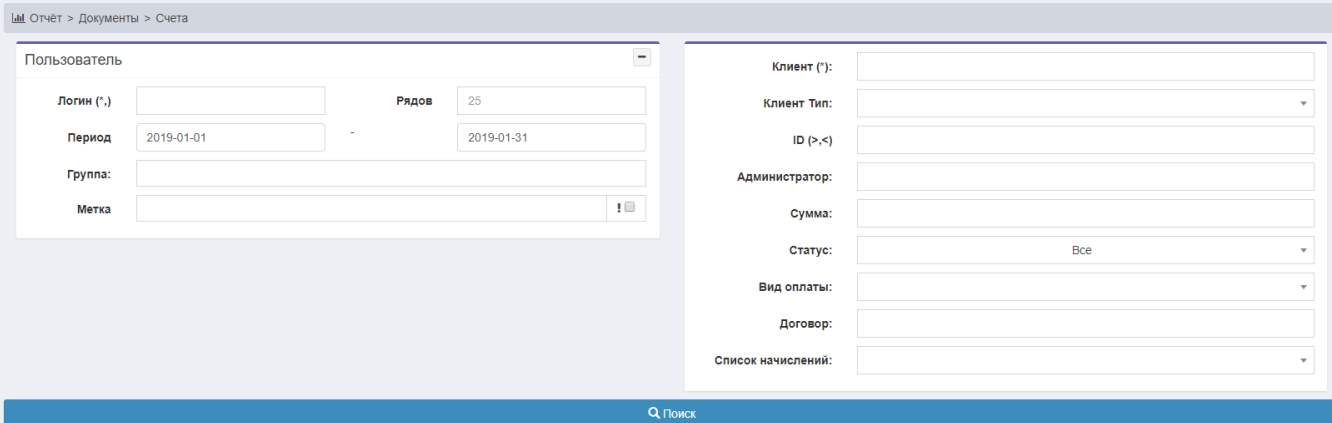

Также в данном меню можно:

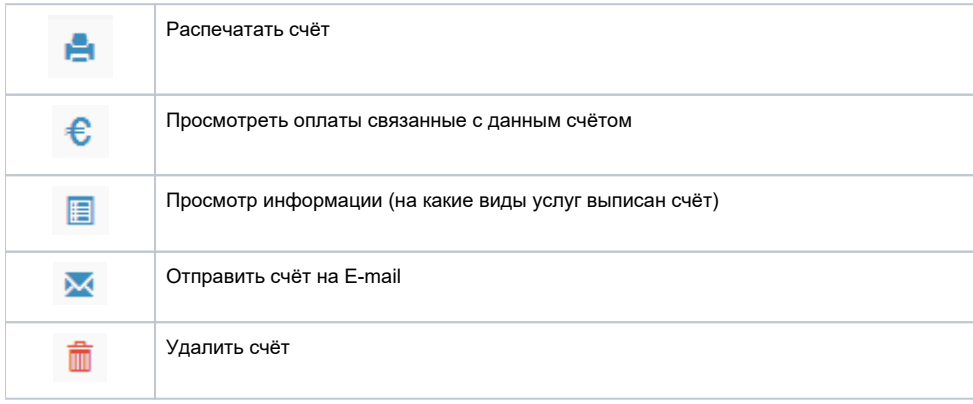